### Graphics

## Android Graphics

- Custom 2D graphics library
- OpenGL ES 1.0 for high performance 3D graphcs
- The design of an application and the APIs used depend on the graphical demands:
	- static graphical application
	- dynamic interactive 2D and 3D rendering for games

## 2D Graphics

- Drawing 2D graphics is done in one of two ways:
- Draw the graphics/animations into a View and let Android's View hierarchy take care of the drawing process
- Draw the graphics/animation directly to the Canvas by calling the appropriate class's draw() method passing a Canvas

### Drawables

- A "Drawable" is a general abstraction for "something that can be drawn"
- The Drawable class provides a generic API for dealing with visual resources
- Subclasses for Drawable include (but are not limited to)
	- BitmapDrawable
	- ShapeDrawable
	- PictureDrawable
	- LayerDrawable

# Adding Graphics

- Referencing an image (PNG (preferred), JPG (acceptable), GIF (discouraged)) is the easiest way to add graphics
- IMPORTANT
	- Images placed in res/drawable may be optimized with lossless compression by the aapt tool
	- Images placed in the res/raw folder are not optimized

### Sample ImageView Code #1

protected void onCreate (Bundle savedInstanceState)  $\{$ 

super.onCreate(savedInstanceState);

// Add ImageView to the LinearLayout  $mLinearLayout = new LinearLayout (this);$ 

// Instantiate an ImageView  $ImageView$   $i = new ImageView(this)$ ;

i.setImageResource(R.drawable.ball blue);

// Add the ImageView to the LinearLayout  $mLinearLayout.addView(i);$ 

setContentView(mLinearLayout);

### Graphics Basics - Colors

- Android colors are represented with four numbers representing: alpha, red, green, blue
- Each value is 256 possible values (8-bits)
- alpha a measure of transparency
	- 0 implies complete transparency
	- 255 implies completely opaque
	- middle values are translucent or semitransparent colors

#### Graphics Basics – Defining Colors

**// solid blue int color = Color.BLUE**

**// translucent purple int color = Color.argb (128, 255, 0, 255)**

**<?xml version="1.0 encoding="utf-8"?> <resources>**

 **<color name="ballcolor">#80ff00ff</color> <resources>**

**color = getResources().getColor (R.color.ballcolor)**

### Graphics Basics - Paint

- The Paint class is extremely important
- Holds style, color, ... for drawing
	- bitmaps
	- text
	- geometric shapes

#### cPaint.setColor (Color.BLUE);

### Graphics Basics - Canvas

- Canvas surface drawn on
- To draw something you need:
	- a Bitmap to hold the pixels
	- a Canvas to host the draw calls
	- a drawing primitive (e.g. Rect)
	- a paint
- An Activity hosts a View which hosts a Canvas
- Draw on the Canvas by overriding View.onDraw ()

setContentView (new GraphicsView (this));

```
private class GraphicsView extends View{
public GraphicsView (Context context) {
  super (context);
\}@Override
public void onDraw (Canvas canvas) {
  // create a path along circle with center (x,y) & radius
  Path circle = new Path();
  circle.addCircle(150, 150, 100, Direction.CW);
  // set the color and font size
  Paint paint = new Paint();
  paint.setColor(Color.BLUE);
  paint.setTextSize(50);
  paint.setAntiAlias(true);
```
// draw the text along the circle canvas.drawTextOnPath(QUOTE, circle, 0, 30, paint); super.onDraw (canvas);

### Results

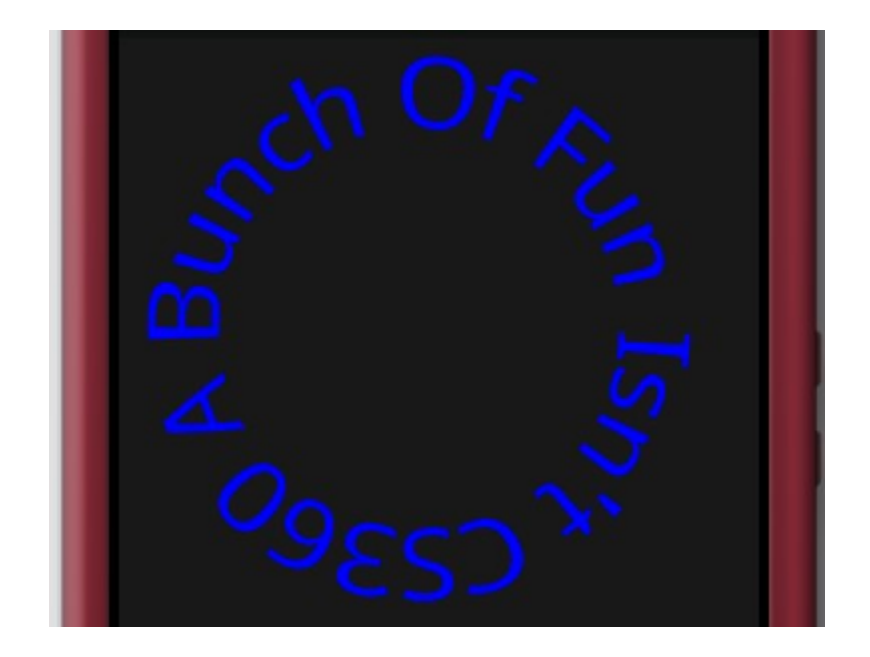

### Simple Text Animation

• 11.Code\SimpleAnimation

### Animation Problem

Download 11.Code\BallAnimate

- 1.Get the blue ball bitmap to display on the screen
- 2.Get the ball to move across the entire screen horizontally
- 3.Get the ball to move randomly across the screen bouncing off any wall